## **Class Assignment and Grade Information**

Detailed class information is available from the Classes tab on the portal homepage.

The Class tab is the primary place for parents to see a comprehensive list of all their student's assignments, comments, and scores for a single class.

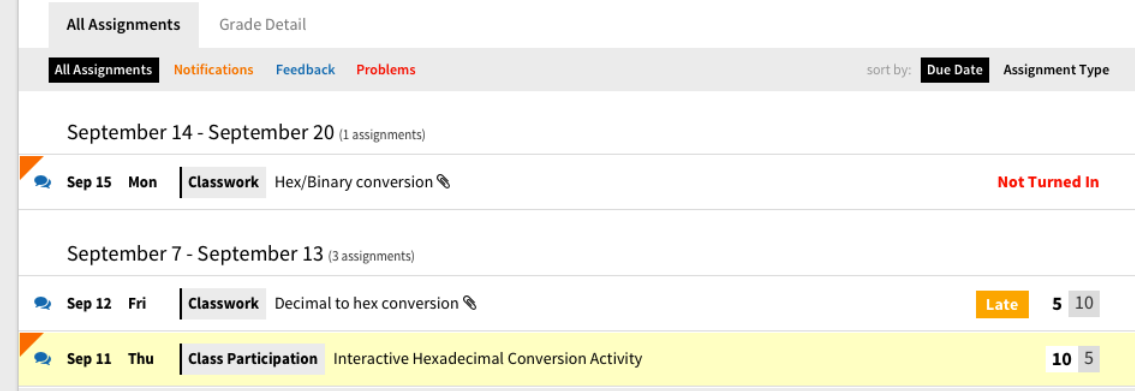

## **Assignment Sorting**

There are two sorting options for assignments in the Class Tab:

- Due Date: assignments are grouped and sorted by due date descending. The page will automatically scroll to "Today" for convenience.
- Assignment Type: assignments are organized by type (e.g. homework, classwork, quizzes, etc.).

## **Assignment Filters**

Parents may filter assignments by new updates, notifications, feedback, problems, or display all assignments.

- • **All Assignments** The All Assignments filter displays all the student's assignments for the class. This enables parents to view the complete picture of all their assignments, any comments made by the teacher that need attention, and scores and completion statuses. Assignments will be flagged accordingly if an update is made or a teacher leaves a comment for the parent. Clicking on each assignment will reveal the assignment details and feedback conversation if present.
- **New Updates** New updates indicate any change or notification the teacher has made that the parent has not seen for an assignment. Updates include assignment scores published, changes made to a student's score or completion status, and new feedback. Parents may filter assignments by new updates to easily view all assignments that contain update(s). Assignments with new updates will be highlighted in yellow. Clicking on the assignment will indicate it has been "read" and the yellow new update highlight will disappear.
- • **Notifications** Teachers may send notifications to parents through the "Notify Parents" button on the assignment detail. This will send an email to parents immediately, providing a summary of the assignment. Assignments in which notifications have been sent are indicated by a in the assignment row.
- **Feedback** Teachers may choose to send parents feedback about their student's performance on an assignment. Parents view this feedback using the Class Tab. The badge will be in the assignment row to indicate when a teacher has entered feedback for a student about an assignment. Clicking into the assignment will reveal the entire feedback conversation.
- **Problems** Problems indicate assignments which have a completion status of late, not turned in, incomplete, or received no credit.